# LonWorks® Integration Instructions

PIR Ready SE7600 Series Programmable & Non-Programmable Controllers for Commercial HVAC Applications

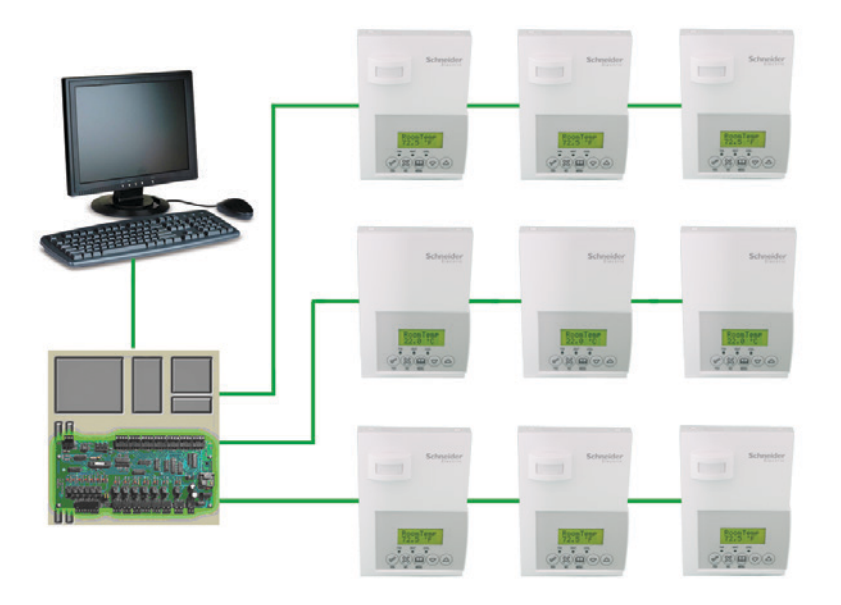

#### **CONTENTS**

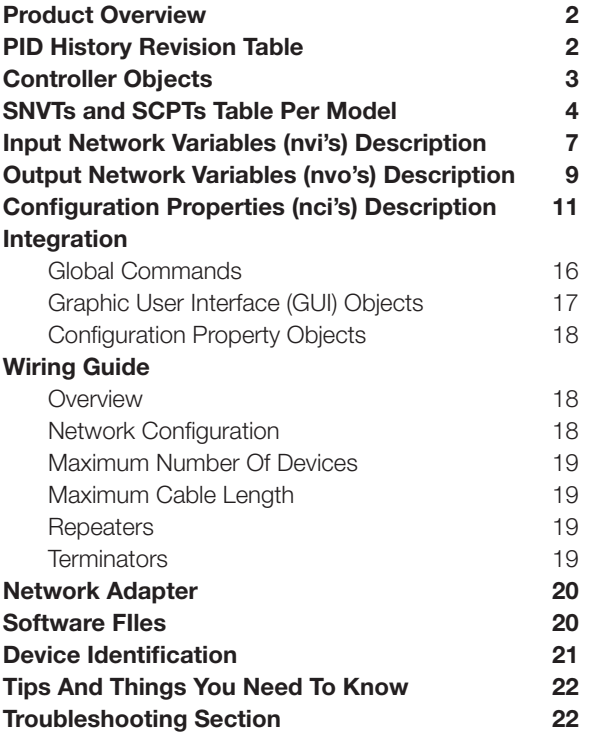

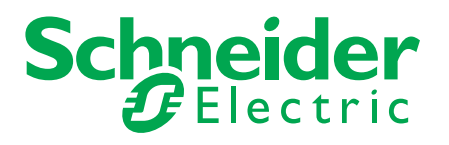

#### SE7600 SERIES PRODUCT OVERVIEW

The SE7600 PI controller family is specifically designed for single stage and multi-stage control of heating/cooling equipment such as roof top and selfcontained units. The product features an intuitive, menu-driven, back-lit LCD display, which walks users through the programming steps, making the process extremely simple. Accurate temperature control is achieved due to the product's PI time proportional control algorithm, which virtually eliminates temperature offset associated with traditional, differential-based controllers.

All models contain two digital inputs, which can be set by the user to monitor filter status, activate a remote temporary occupancy switch, and/or used as a general purpose service indicator. In addition, depending on the model, up to three remote sensor inputs are available. All models contain a SPST auxiliary contact, which can be used to control lighting or disable the economizer function and a discharge-air sensor input. For more advanced applications, an economizer control logic has been integrated onto the controller for use with proportional damper economizer actuators.

The controllers also are compatible with the new Schneider Electric PIR cover accessories. Controllers equipped with a PIR cover provide advanced active occupancy logic, which will automatically switch occupancy levels from occupied to unoccupied as required by local activity being present or not. This advanced occupancy functionality provides advantageous energy savings during occupied hours without sacrificing occupant comfort. All controllers can be ordered with or without a factory installed PIR cover.

#### PID HISTORY REVISION TABLE

XIF, APB and NXE File Names and Corresponding PIDs. This manual information is to be used only with the current released SE7600 PIR ready controllers.

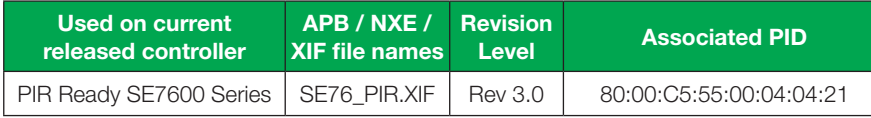

This manual information is NOT to be used with the previously released SE7600 controllers.

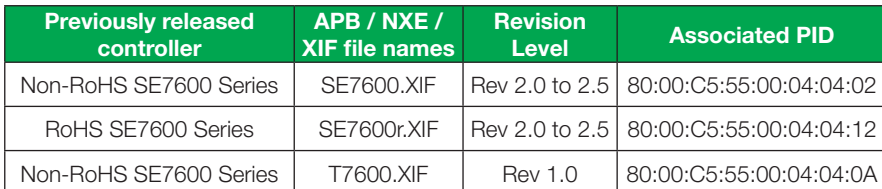

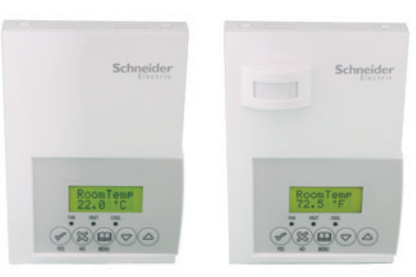

SE7600 Series

#### CONTROLLER OBJECTS

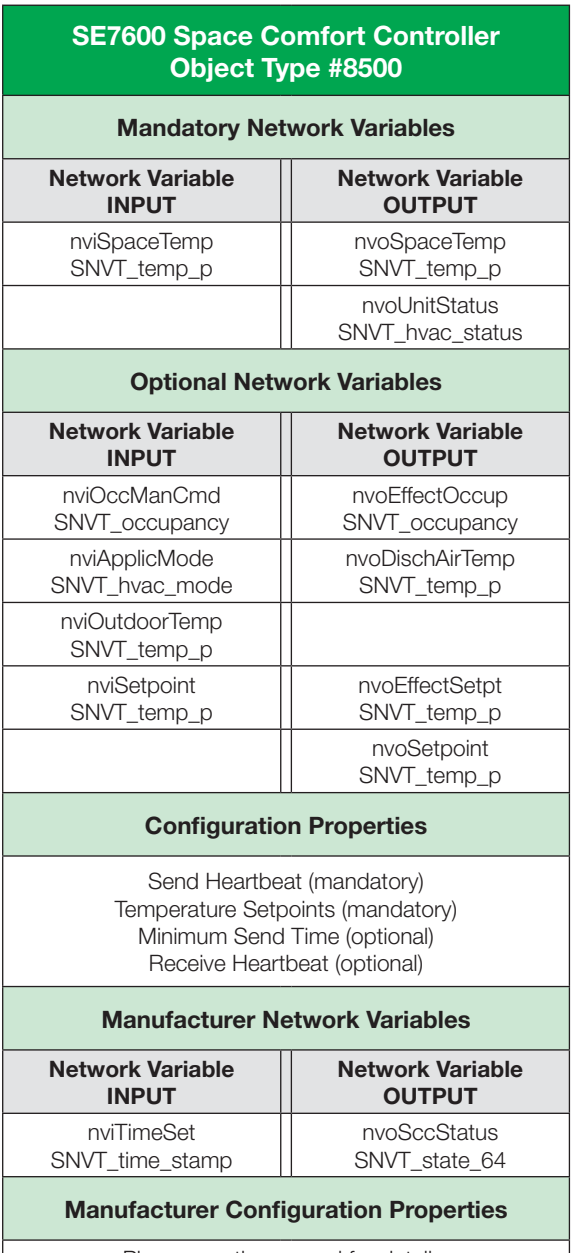

Please see the manual for details.

Plug-in for configuration provided.

#### SNVTS<sup>1</sup> AND SCPTS<sup>2</sup> TABLE PER MODEL

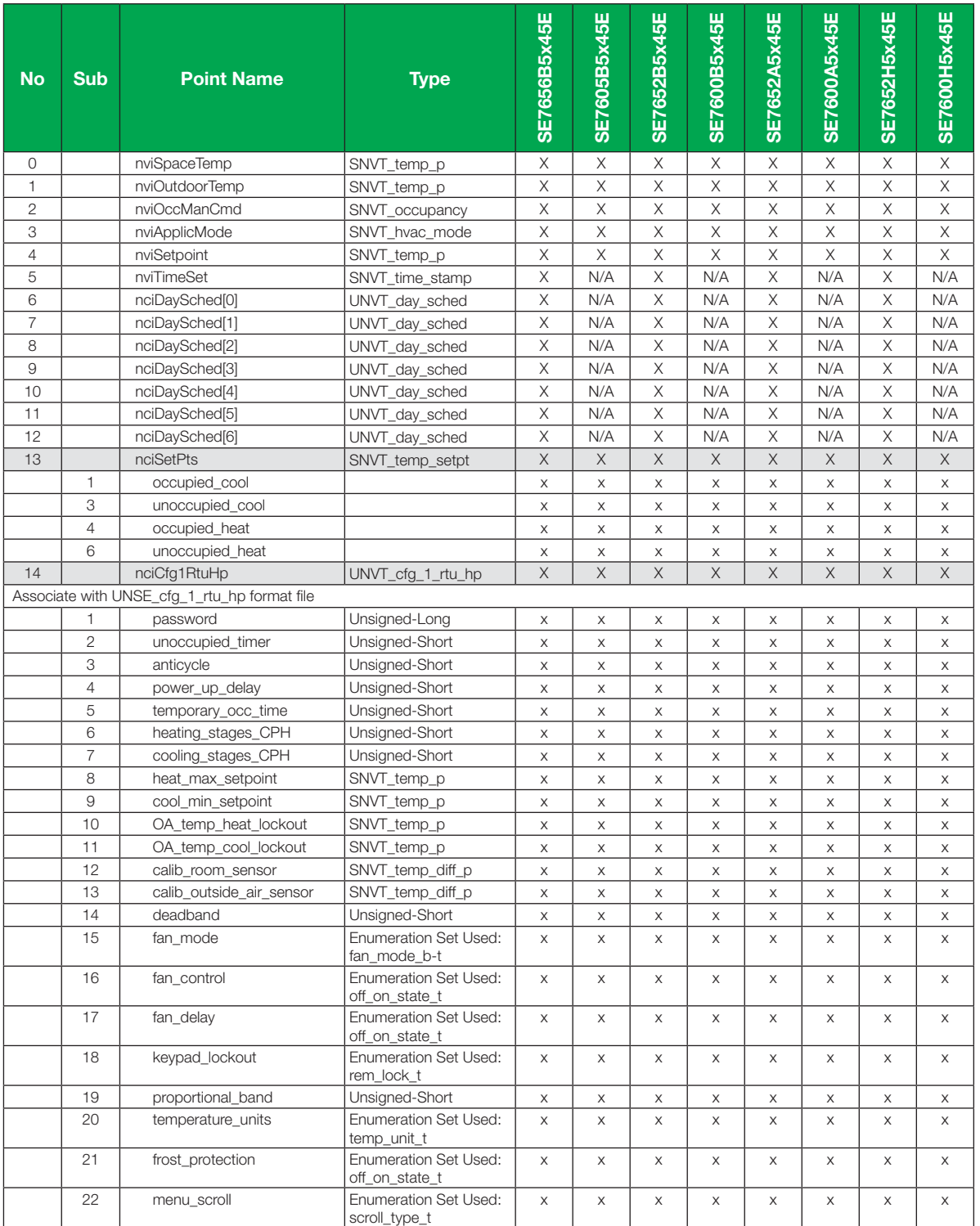

Notes

1: SNVTs: Standard Network Variables Types

2: SCPTs: Standard Configuration Parameters Types

#### SNVTS AND SCPTS TABLE PER MODEL (CONT.)

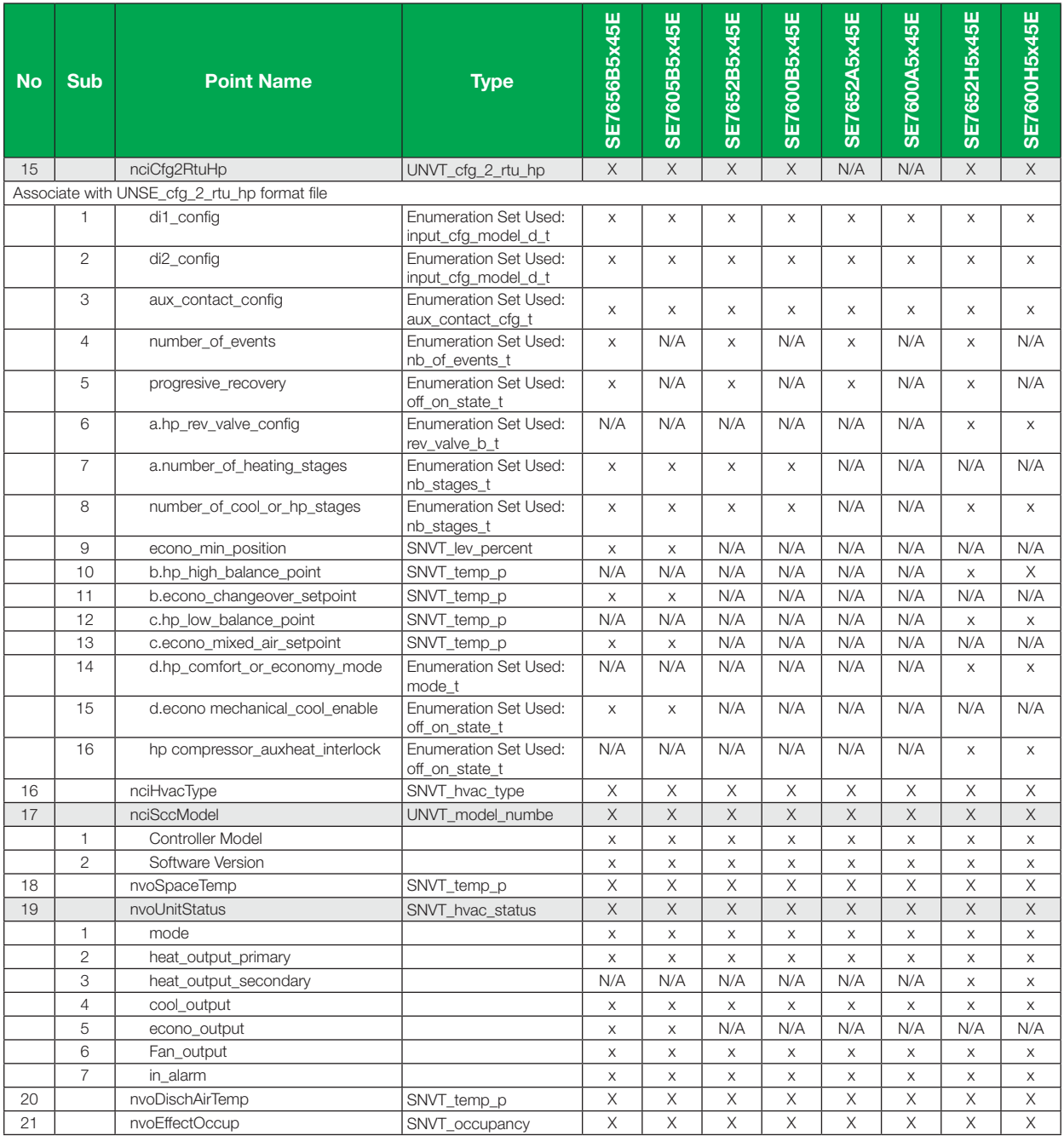

#### SNVTS AND SCPTS TABLE PER MODEL (CONT.)

![](_page_5_Picture_1165.jpeg)

#### INPUT NETWORK VARIABLES (NVIs) DESCRIPTION

![](_page_6_Picture_176.jpeg)

#### INPUT NETWORK VARIABLES (NVIs) DESCRIPTION (CONT.)

![](_page_7_Picture_253.jpeg)

#### OUTPUT NETWORK VARIABLES (NVOs) DESCRIPTION

All output network variables will be updated no faster than as set with the Minimum Send Time (nciMinOutTm) configuration value.

An output network variable will be transmitted immediately when its value has changed significantly. Additionally, this variable will be transmitted as a heartbeat output on a regular basis as dictated by the Maximum Send Time (nciSndHrtBt) configuration value.

![](_page_8_Picture_287.jpeg)

## OUTPUT NETWORK VARIABLES (NVOs) DESCRIPTION (CONT.)

![](_page_9_Picture_315.jpeg)

#### CONFIGURATION PROPERTIES (NCIs) DESCRIPTION

![](_page_10_Picture_240.jpeg)

![](_page_11_Picture_317.jpeg)

![](_page_11_Picture_318.jpeg)

![](_page_12_Picture_321.jpeg)

![](_page_12_Picture_322.jpeg)

#### CONFIGURATION PROPERTIES (NCIs) DESCRIPTION (CONT.)

![](_page_13_Picture_338.jpeg)

#### CONFIGURATION PROPERTIES (NCIs) DESCRIPTION (CONT.)

![](_page_14_Picture_129.jpeg)

#### INTEGRATION – GLOBAL COMMANDS

![](_page_15_Figure_2.jpeg)

#### SE7600 INTEGRATION – GRAPHICAL USER INTERFACE (GUI) OBJECTS

Objects that should typically be used in a GUI:

nvoSpaceTemp occupied\_heat (nciSetpts) unoccupied\_heat (nciSetpts) occupied\_cool (nciSetpts) unoccupied\_cool (nciSetpts) nvoDischAirTemp nvoEffectOccup heat\_output\_primary (nvoUnitStatus) cool\_output (nvoUnitStatus) fan (nvoSccStatus) cool\_1 (nvoSccStatus) cool\_2 (nvoSccStatus) heat 1 (nvoSccStatus) heat\_2 (nvoSccStatus) service\_alarm (nvoSccStatus) filter\_alarm (nvoSccStatus) d2\_direct (nvoSccStatus) d1\_direct (nvoSccStatus) frostpro\_alarm (nvoSccStatus) econ\_output (nvoUnitStatus)

![](_page_16_Picture_4.jpeg)

Figure-1 GUI Example - SE7600X

#### CONFIGURATION PROPERTY OBJECTS

The following SNVT and UNVT should typically be used for configuration purposes:

![](_page_17_Picture_187.jpeg)

#### WIRING GUIDE

#### **Overview**

For clarity we will use the term "Device" to represent any product with an active Echelon® network connection, including Schneider Electric and non-Schneider Electric controllers.

A summary of network specifications are listed below.

#### Table-1 Schneider Electric LON Network Specifications

![](_page_17_Picture_188.jpeg)

1 Network segment length varies depending on wire type.

#### Network Configuration

The Echelon® network is designed to support free topology wiring and will accommodate bus, star, loop, mixed or any of these topologies. Echelon® devices can be located at any point along the network wiring. Figures 3 and 4 present five network configurations. Actual termination will vary by application.

![](_page_17_Figure_13.jpeg)

![](_page_17_Figure_14.jpeg)

Figure-3 Network Bus Configurations

#### Network Configuration (cont.)

![](_page_18_Figure_2.jpeg)

### Maximum Number of Devices

Up to 64 transceivers are allowed per network segment. If the network requires more than 64 transceivers, a repeater is required to extend the network

#### Maximum Cable Length

The maximum length of a chain is related to its transmission speed. The longer the chain, the slower the speed will be. Using proper cable, Echelon® supports a baud rate of 78 kilobits per second for distances up to 1600 feet (500 m) in free topology and 8800 feet (2700 m) in bus topology with double terminations. If your maximum network length is more than 1600 feet (500 m) or 8800 ft (2700 m), a repeater is required to extend the network.

#### Repeater

In the event that the limits on the number of transceivers or total wire distance are exceeded, a physical-layer repeater can be added to interconnect two or more network segments. Repeaters will double the overall channel capability, including node count and network extent, but not bandwidth. Note that only one physicallayer repeater should be placed in series between any two nodes on a channel. If additional cabling or network bandwidth is required, use a LonWorks® router instead of a repeater.

#### **Terminators**

Echelon network segments require termination for proper data transmission performance. The type of terminator varies depending on whether shielded or unshielded cable is used. Free topology and Bus networks also differ in their termination requirements. The following sections describe the various terminators and terminations procedure.

#### Free Topology Network Segment

In a free topology segment, only one termination is required and may be placed anywhere on the free topology segment. There are two choices for the termination:

- 1. RC network with  $Ra = 52 \pm 1\%$ , 1/8W
- 2. LPI-10 Link Power Interface, with jumper at "1 CPLR" setting.

#### Terminators (cont.)

#### Doubly Terminated Network Segment

In a doubly terminated bus topology, two terminations are required, one at each en of the bus. There are two choices for each termination:

1. RC network with Ra =  $105 \pm 1\%$ , 1/8W

2. LPI-10 Link Power Interface, with jumper at "2 CPLR" setting.

Only one LPI-10 interface is supported per segment. The other terminator must be an RC type.

#### Grounding Shielded Twisted Pair Cable

When using Shielded Twisted Pair, terminate the twisted pair as listed in the previous section and ground the cable shield by using a capacitor, to tie the shield to earth ground, and a large-value resistor to bleed off any static charge on the shield. Tying the shield to earth ground through a capacitor will avoid DC and 50/60Hz ground paths from being formed through the shield. Typical values for resistor and capacitor are as follows:

Capacitor = 0.1 F, 10%, Metalized Polyester, 100V

Resistor =  $470k \pm 5\%$ ,  $1/4W$ 

The cable shield should be grounded at least once per segment, and preferably at each node. Grounding the shield at every node will assist in suppressing 50/60Hz standing waves.

#### Network Adapter

Although network connections are polarity insensitive, it is good practice to keep polarity consistent throughout the entire site. Figure-5 shows a network connection example and the location of the Status LED. This Status LED may help in troubleshooting network problems.

#### Table-2 LON Module Diagnostic LED

![](_page_19_Picture_209.jpeg)

#### SOFTWARE FILES

XIF: When binding a node onto the network, an XIF file is needed. The XIF file has information that is used by the network management tool to help ease the installation and maintenance process of a node. It is also used for offline configuration of the node.

![](_page_19_Picture_18.jpeg)

Figure-5 LON Network Module Details

#### SOFTWARE FILES (cont.)

APB and NXE: When running an application program associated with a XIF file, an APB or NXE file is needed. Please note that the controllers have the APB file already flashed from the factory.

Device Resource File (DRF): When a LON network management tool is used, a DRF file must be installed. DRF files are needed to display special manufacturerdefined variables or configurations correctly.

• Please note that all release notes for the XIF, APB & NXE software files will be included under the following folder name on your hard drive: C:\LonWorks\ Import\Schneider-Electric. The name of the file is: SE7xxxReadme.txt

Plug-Ins File: LNS Plug-Ins simplifies start-up, maintenance, and configuration and reduces the installation effort.

- Please note that all release notes for Plug-Ins files will be included under the following folder name on your hard drive: C:\LonWorks\Plug-Ins\Schneider Electric\SER76\_PIR. The name of the file is: Readme.txt.
- All the latest software files can be downloaded from Schneider Electric's web site at www.Schneider-Electric.com

#### DEVICE IDENTIFICATION

An Echelon® device has a unique mechanism to identify itself, the Neuron ID, which is obtained during commissioning.

There are two ways of obtaining the Neuron ID: with a Service Pin or manually.

#### Service PIN

The service pin is used to identify the device at commissioning. By pressing simultaneously the "Up" button and the "Down" button located on the keypad interface of a SE7600 device, the program ID and the Neuron ID (LonWorks® Unique ID) contained in the device are transmitted to the commissioning or service tool. The Status LED will blink when the device accepts the Service PIN command.

Figures 6 and 7 show an example of a Service PIN request made through a commissioning tool.

#### Manual Identification

The Neuron ID of a device also can be entered manually through a commissioning or service tool. The Neuron ID should be located on the Echelon® chip of the device being commissioned.

Figure 8 shows an example of a Manual Neuron ID request made through a commissioning tool.

![](_page_20_Picture_17.jpeg)

Figure-6 Service Pin Request Through a Commissioning Tool

![](_page_20_Picture_19.jpeg)

Figure-7 Press Service PIN Prompt

![](_page_20_Picture_21.jpeg)

Figure-8 Maual Neuron ID Request

All brand names, trademarks and registered trademarks are the property of their respective owners. Information contained within this document is subject to change without notice. **Schneider Electric** One High Street, North Andover, MA 01845 USA Telephone: +1 978 975 9600 Fax: +1 978 975 9674 http://www.schneider-electric.com/buildings IG-SE7600PIRLON-A4.EN.4.2013.v1 April 2013

 $\odot$ 

#### TIPS AND THINGS YOU NEED TO KNOW

- To operate nviAuxOut (auxiliary output) from the network, Aux contact configuration (Auxcont nciGenOpt) must be set as "NetworkControlled."
- If the heartbeat is lost, the module will release the network sensor value for the Room Temperature (nviSpaceTemp) and the Outdoor Temperature (nviOutdoorTemp).
- The heartbeat parameter of a Tridium front-end should be set at the slowest configuration possible so that nviTimeStamp updates correctly.
- With any LNS Tools, nviTimeStamp should be set to refresh everyday or on power-up.
- For nciMultOpt, Schneider Electric strongly recommends using either one of the following format files:

For Roof Top models: UNVT\_rt\_opts#US or UNSE\_rt\_opts#SI For Heat Pump models: UNVT\_hp\_opts#US or UNSE\_hp\_opts#SI

#### TROUBLESHOOTING

#### Table-3 Troubleshooting

![](_page_21_Picture_141.jpeg)